подпись преподавателя

## Практическая работа Работа с файлами

Файл - это

Задание 1. Определите тип файла по заданному расширению. Укажите пример программного приложения, которое может быть использовано для работы с документами указанного типа.

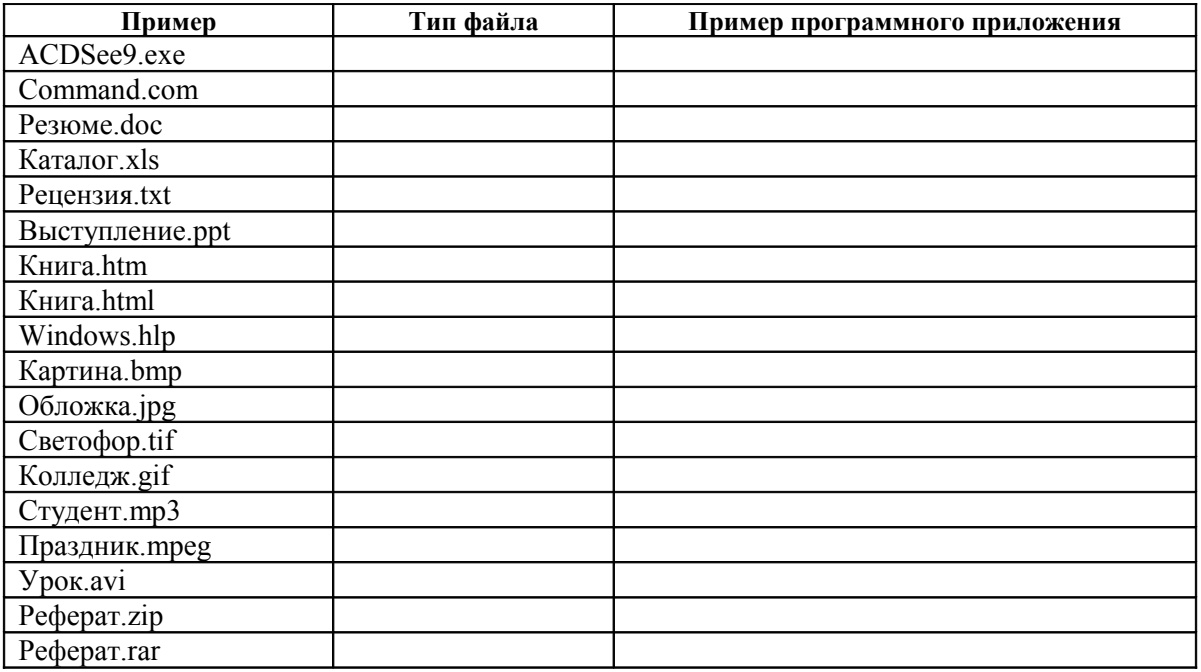

Задание 2. Полный путь файлу: c:\books\raskaz.txt. Каково имя файла? \_\_\_\_\_\_\_\_\_\_\_\_\_\_\_\_\_\_\_\_\_\_\_\_\_\_\_\_\_\_\_

## Файловая структура – это

#### Задание 3.

Откройте контекстным меню команду «Свойства» ваших носителей (жесткого диска, флеш-носителя и вашего телефона) и определите:

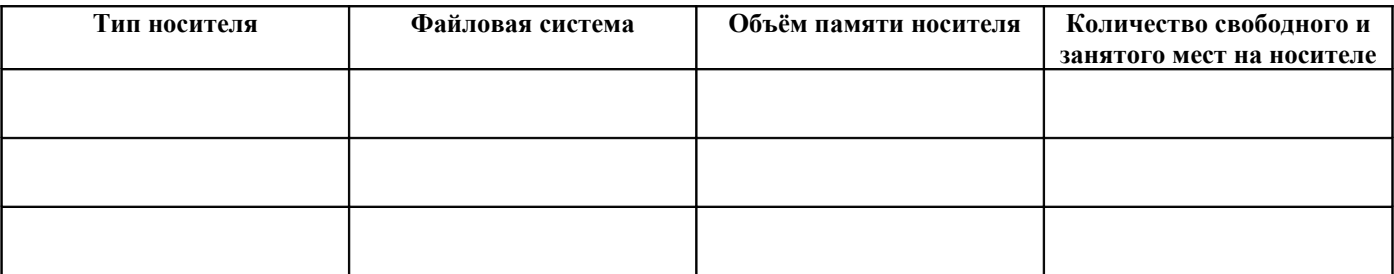

Задание 4. Заполните таблицу файлов из папки «Архивация данных» (Практикум - ПР-10)

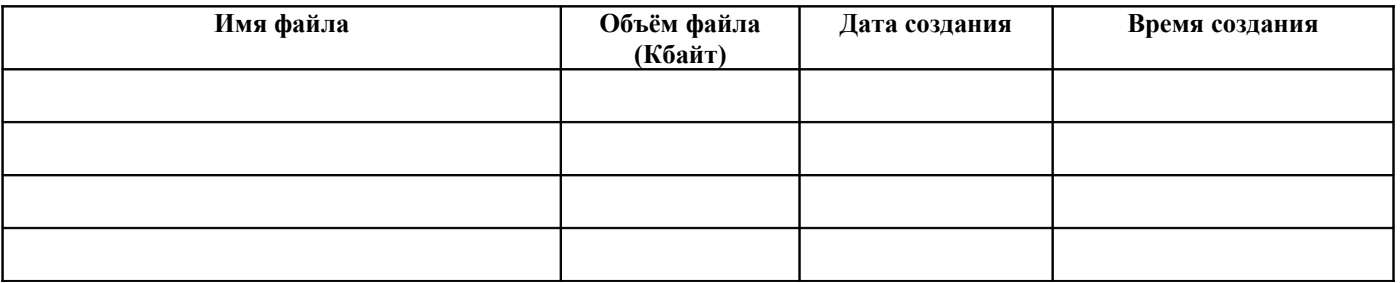

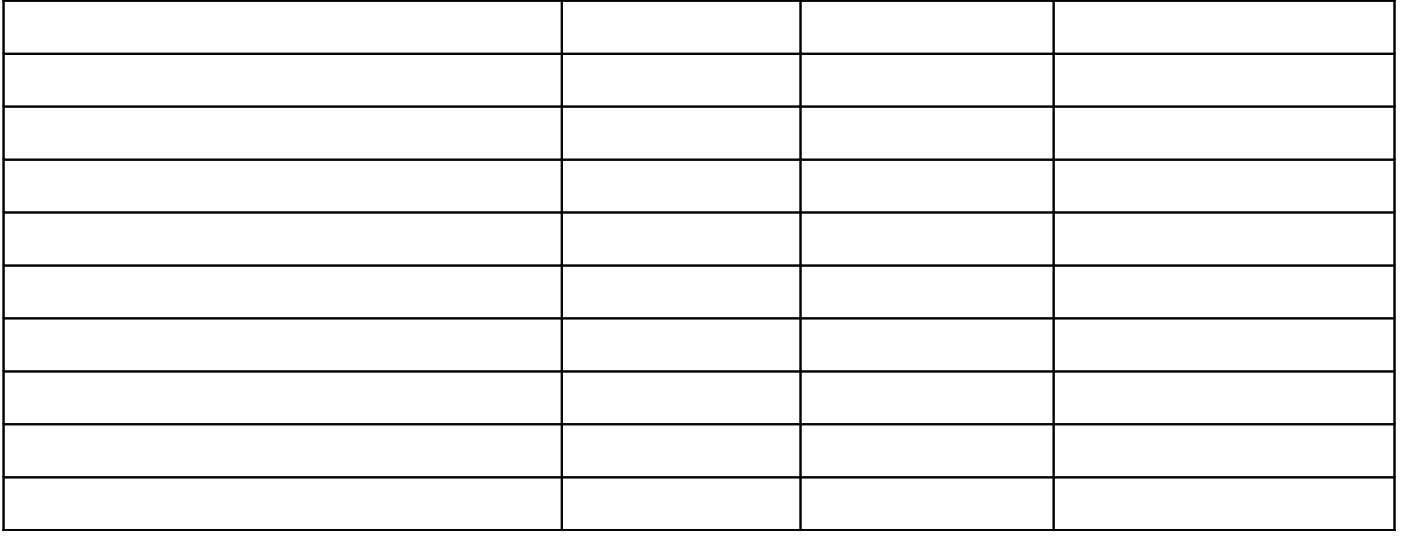

**\_\_\_\_\_\_\_\_\_\_\_\_\_\_\_\_\_\_\_\_\_\_\_\_\_\_\_\_\_\_\_\_\_\_\_\_\_\_\_\_\_\_\_\_\_\_\_\_\_\_\_\_\_\_\_\_\_\_\_\_\_\_\_\_\_\_\_\_\_\_\_\_\_\_\_\_\_\_\_\_\_\_\_\_\_\_\_\_\_\_\_\_ \_\_\_\_\_\_\_\_\_\_\_\_\_\_\_\_\_\_\_\_\_\_\_\_\_\_\_\_\_\_\_\_\_\_\_\_\_\_\_\_\_\_\_\_\_\_\_\_\_\_\_\_\_\_\_\_\_\_\_\_\_\_\_\_\_\_\_\_\_\_\_\_\_\_\_\_\_\_\_\_\_\_\_\_\_\_\_\_\_\_\_\_**

#### **Полное форматирование диска - \_\_\_\_\_\_\_\_\_\_\_\_\_\_\_\_\_\_\_\_\_\_\_\_\_\_\_\_\_\_\_\_\_\_\_\_\_\_\_\_\_\_\_\_\_\_\_\_\_\_\_\_\_\_\_\_\_\_\_\_\_\_**

После полного форматирования вся информация на диске будет \_\_\_\_\_\_\_\_\_\_\_\_\_\_\_\_\_\_\_\_\_\_.

**Быстрое форматирование диска -** \_\_\_\_\_\_\_\_\_\_\_\_\_\_\_\_\_\_\_\_\_\_\_\_\_\_\_\_\_\_\_\_\_\_\_\_\_\_\_\_\_\_\_\_\_\_\_\_\_\_\_\_\_\_\_\_\_\_\_\_\_.

# **Задание 5.**

*Найти размер кластера для диска на 4 Гбайта (FAT16)*

*Найти количество кластеров для таблицы FAT 32?*

*Размер диска на 120 Гбайта, найти размер кластера для таблицы FAT32?*

*Вычислите объем 1го кластера в жестком диске, если использовалась таблица размещения файлов FAT16, объем жесткого диска 500 Гб.*